# **BAB V**

## **IMPLEMENTASI DAN PENGUJIAN**

#### **5.1 HASIL IMPLEMENTASI**

Pada tahap ini penulis mengimplementasikan hasil rancangan program yang telah dirancang berdasarkan rancangan output dan rancangan *input*, yang telah dirancang pada pembahasan bab 4. Tujuan dari implementasi merupakan cara menetapkan program yang telah dirancang pada kondisi sebenarnya.

#### **5.1.1 Implementasi** *Input*

Pada bagian ini akan dijelaskan tentang implementasi sistem *input* yang dirancang. Implementasi pada setiap halaman terdiri atas:

#### 1. Halaman Login

Halaman login merupakan halaman yang terdapat kolom-kolom email dan *password* yang harus diisi jika ingin masuk ke halaman utama melalui sistem.

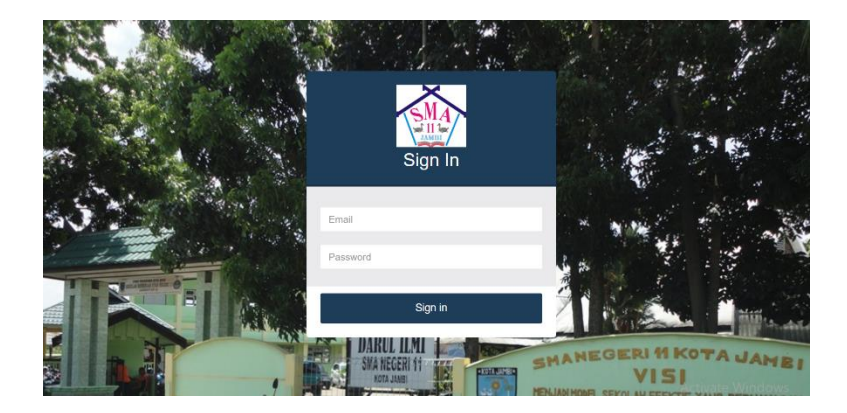

*Gambar 5. 1 Halaman Login*

2. Halaman Mengelola Data Guru

Halaman mengelola data guru merupakan halaman sebagai inputan data guru Memiliki form dan kolom-kolom yang harus diisi untuk menambah dan mengupdate data guru yang telah diinput.

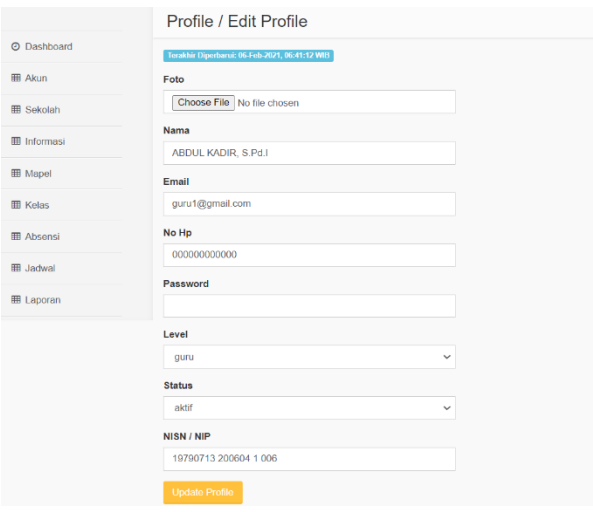

*Gambar 5. 2 Halaman Mengelola Data Guru*

3. Halaman Mengelola Data Siswa

Halaman mengelola data siswa merupakan halaman sebagai inputan data siswa. Memiliki form dan kolom-kolom yang harus diisi untuk menambah dan mengupdate data siswa yang telah diinput.

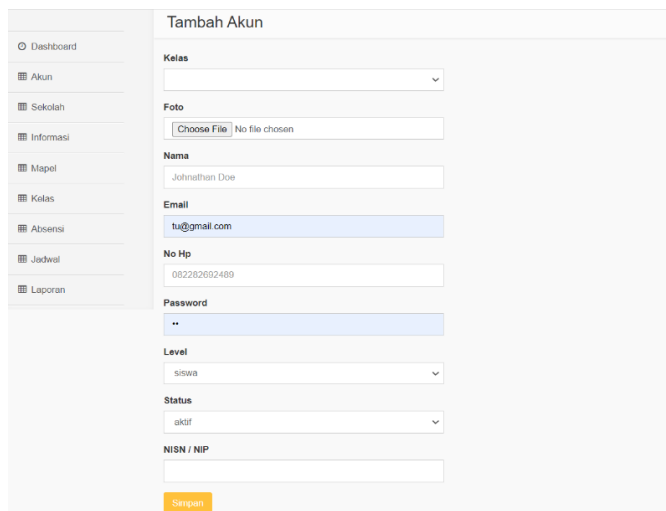

*Gambar 5. 3 Halaman Mengelola Data Siswa*

4. Halaman Mengelola Data Sekolah

Halaman mengelola data sekolah merupakan halaman sebagai inputan data sekolah.Memiliki form dan kolom-kolom yang harus diisi untuk menambah dan mengupdate data sekolah yang telah diinput.

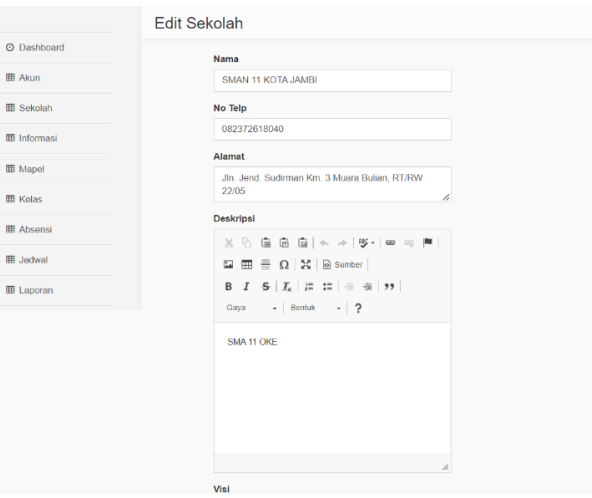

*Gambar 5. 4 Halaman Mengelola Data Sekolah*

5. Halaman Mengelola Data Informasi

Halaman mengelola data guru merupakan halaman sebagai inputan data informasi.Memiliki form dan kolom-kolom yang harus diisi untuk menambah dan mengupdate data informasi yang telah diinput.

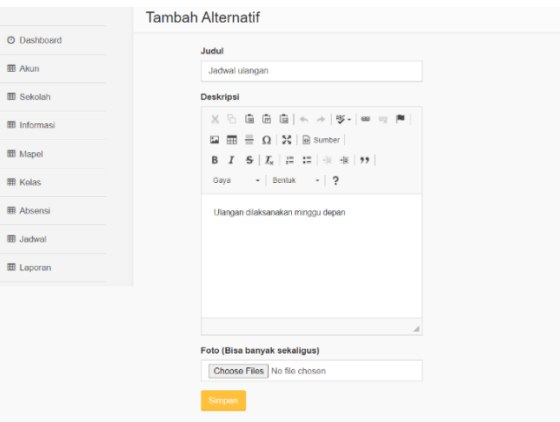

*Gambar 5. 5 Halaman Mengelola Data Informasi*

6. Halaman Mengelola Data Mapel

Halaman mengelola data mapel merupakan halaman sebagai inputan data mapel. Memiliki form dan kolom-kolom yang harus diisi untuk menambah dan mengupdate data mapel yang telah diinput.

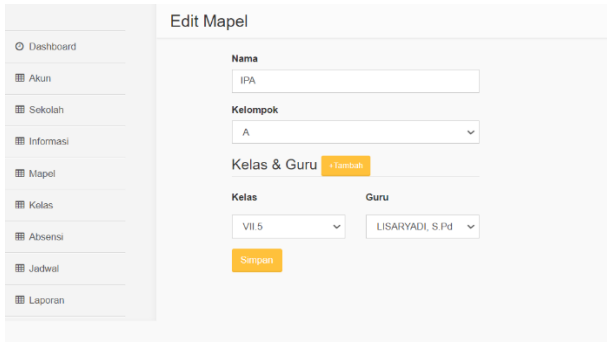

*Gambar 5. 6 Halaman Mengelola Data Mapel*

7. Halaman Mengelola Data Kelas

Halaman mengelola data kelas merupakan halaman sebagai inputan data kelas.Memiliki form dan kolom-kolom yang harus diisi untuk menambah dan mengupdate data kelas yang telah diinput.

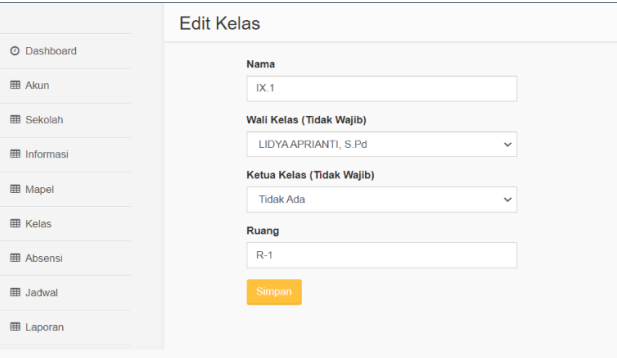

*Gambar 5. 7 Halaman Mengelola Data Kelas*

8. Halaman Mengelola Data Absensi

Halaman mengelola data guru merupakan halaman sebagai inputan data absensi.Memiliki form dan kolom-kolom yang harus diisi untuk menambah dan mengupdate data absensi yang telah diinput.

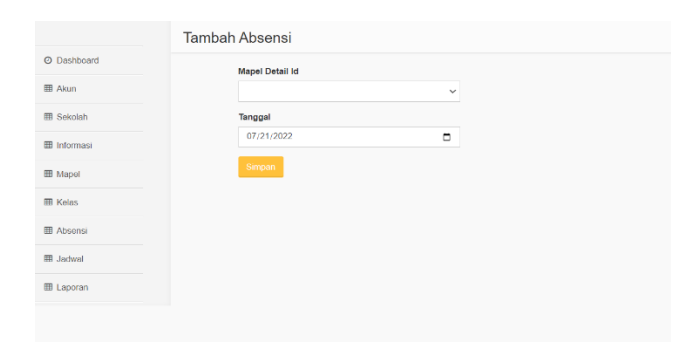

*Gambar 5. 8 Halaman Mengelola Data Absensi*

9. Halaman Mengelola Data Jadwal

Halaman mengelola data jadwal merupakan halaman sebagai inputan data jadwal.Memiliki form dan kolom-kolom yang harus diisi untuk menambah dan mengupdate data jadwal yang telah diinput.

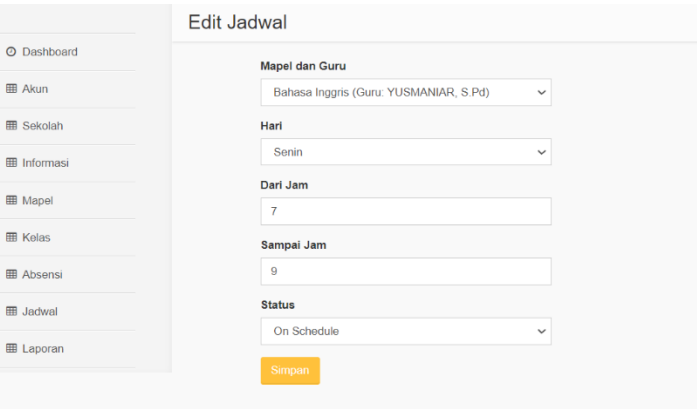

*Gambar 5. 9 Halaman Mengelola Data Jadwal*

### **5.1.2 Implementasi** *Output*

Pada bagian ini akan dijelaskan tentang implementasi sistem *output* yang dirancang. Implementasi pada setiap halaman terdiri atas :

1. Halaman Dashboard

Halaman dashboard merupakan tampilan awal saat mengakses *website* dan terdapat gambaran umum mengenai data akademik dan menu-menu untuk menuju ke halaman lain.

| TU.               | SMA 11 Kota Jambi<br>$\equiv$ |         |                 |         | 且 Akun -           |
|-------------------|-------------------------------|---------|-----------------|---------|--------------------|
|                   | Dashboard                     |         |                 |         | 6 Home > Dashboard |
| C Dashboard       |                               |         |                 |         |                    |
| 图 Akun            | 536                           | 19      | 9               |         | 6                  |
| EB Sekolah        | <b>Siswa</b>                  | Kelas   | Mapel           |         | Jadwal             |
| Em Informasi      | <b>Litat</b>                  | Lihat O |                 | Lihat O | Lihat O            |
| 图 Mapel           |                               |         | -- Informasi -- |         |                    |
| <b>ED</b> Kelas   | $0$ slide                     |         |                 |         |                    |
| Ell Absensi       |                               |         |                 |         |                    |
| <b>EB</b> Jadwal  |                               |         |                 |         |                    |
| <b>EB</b> Laporan |                               |         |                 |         |                    |
|                   | K                             |         |                 |         | Activate           |
|                   |                               |         |                 |         | Go to fel<br>fores |

*Gambar 5. 10 Halaman Dashboard* 

#### 2. Halaman Data Guru

Halaman data guru merupakan halaman yang menampilkan informasi dari data guru dengan terdapat informasi nama,kelas,email,no hp,nip,foto,level,status,serta terdapat tombol edit dan hapus.

| TU                  | ≡                         | SMA 11 Kota Jambi                |                        |                       |             |                        | $2$ Akun -                                                                    |
|---------------------|---------------------------|----------------------------------|------------------------|-----------------------|-------------|------------------------|-------------------------------------------------------------------------------|
|                     | Akun                      |                                  |                        |                       |             |                        | <b>&amp;</b> Home > Akun                                                      |
| <b>O</b> Dashboard  |                           |                                  |                        |                       | Export      | <b>Download Format</b> | Siswa<br>Guru<br>Import                                                       |
| <b>ED</b> Akun      | Show 25<br>$\vee$ entries | Pilih Semua<br><b>Batal Pill</b> | <b>Hapus</b><br>Tambah | <b>Aktifican User</b> |             |                        | Search: Filter                                                                |
| <b>EB</b> Sekolah   |                           |                                  |                        |                       |             |                        | NIP/                                                                          |
| <b>EB</b> Informasi | Foto $1$<br>Kelas Nama    | ÎŤ                               | ÎŤ.<br>Email           | No Hp                 | Îî<br>Level | Status                 | <b>NISN</b><br>Aksi<br><b>Fdit</b>                                            |
| <b>EB</b> Mapel     | D                         | ABDUL KADIR, S.Pd.I              | guru1@gmail.com        | 000000000000          | guru        | aktif                  | 19790713<br><b>Hapus</b><br>2006041<br>Nonaktifkan<br>006                     |
| <b>EB</b> Kelas     | D                         | DRS. SUGENG, S.Pd                | guru2@gmail.com        | 000000000000          | quru        | aktif                  | Edit<br>Hapus<br>19610124                                                     |
| <b>EB</b> Absensi   |                           |                                  |                        |                       |             |                        | 1990031<br>Nonaktifkan<br>001                                                 |
| <b>m</b> Jadwal     | D                         | SISWARTINI, S.Pd                 | guru3@gmail.com        | 000000000000          | quru        | aktif                  | Edit<br>Hapus<br>19620915                                                     |
| <b>田 Laporan</b>    |                           |                                  |                        |                       |             |                        | 1986022<br>Nonaktifkan<br>002                                                 |
|                     | D                         | ISMI YERNI, S.Pd                 | guru4@gmail.com        | 000000000000          | quru        |                        | aktif Activa19680214ows Rate<br>Go to Sc199703 2ctivate Nonsktifkan<br>$\sim$ |

*Gambar 5. 11 Halaman Data Guru*

### 3. Halaman Data Siswa

Halaman data siswa merupakan halaman yang menampilkan informasi dari data siswa dengan terdapat informasi nama,kelas,email,no hp,foto,level,status,nisn,serta terdapat tombol edit dan hapus.

| Show <sub>25</sub> | $\vee$ entries              | <b>Pilh Semua</b><br>Batal Pilh<br>Hapus | Aktrikan User<br>Tambah |                    |       |                    |                    | Export | Download Format | Siswa<br>Import<br>Search: Filter    | Guru |
|--------------------|-----------------------------|------------------------------------------|-------------------------|--------------------|-------|--------------------|--------------------|--------|-----------------|--------------------------------------|------|
| Foto               | Kelas<br>Ŀ                  | It.<br>Nama<br>lî.                       | Email                   | $\mathbb{N}$ No Hp | Level | <b>Status</b><br>n | <b>NISN</b><br>Iî. |        | Ü1              | Aksi                                 |      |
| D                  | X IPA                       | Iftita anugrah saputri                   | tita@gmai.com           | 0897654738829      | siswa | aktif              | 46790098675432     |        |                 | <b>Edit Detail Hapus Nonaktifkan</b> |      |
| A                  | X IPA                       | rendi                                    | rendi@gmail.com         | 0897654738829      | siswa | aktif              | 89087304820847     |        | Edit Detail     | Hapus Nonaktifkan                    |      |
|                    | Showing 1 to 2 of 2 entries |                                          |                         |                    |       |                    |                    |        |                 | Previous                             | Next |

*Gambar 5. 12 Halaman Data Siswa*

4. Halaman Data Sekolah

Halaman data sekolah merupakan halaman yang menampilkan informasi dari data sekolah dengan terdapat informasi nama sekolah,no telp,email,alamat,deskripsivisi,misi,serta terdapat tombol edit dan hapus.

| TU                  | $\equiv$                      | SMA 11 Kota Jambi |  |                                              |                      |                                 |                                                                                    | $2$ Akun - |
|---------------------|-------------------------------|-------------------|--|----------------------------------------------|----------------------|---------------------------------|------------------------------------------------------------------------------------|------------|
|                     | Sekolah                       |                   |  |                                              |                      |                                 | A Home > Sekolah                                                                   |            |
| <b>O</b> Dashboard  |                               |                   |  |                                              |                      |                                 |                                                                                    |            |
| 用 Akun              | Nama                          | No Telp           |  | Email Alamat                                 | <b>Desrkipsi</b>     | Visi                            | Misi                                                                               | Aksi       |
| <b>ED</b> Sekolah   | <b>SMAN</b><br><b>11 KOTA</b> | 082372618040      |  | Jin. Jend.<br>Sudirman Km 3<br>Muara Bulian. | <b>SMA 11</b><br>OKE | Berprestasi<br>berdasarkan iman | 1. Menigkatkan disiplin dan<br>kemampuan pribadi semua<br>personil sekolah.        | Edit       |
| <b>EB</b> Informasi |                               | <b>JAMBI</b>      |  | RT/RW 22/05                                  |                      | dan taqwa dengan<br>berbudaya   | 2. Bersungguh-sungguh dan ikhlas                                                   |            |
| <b>EB</b> Mapel     |                               |                   |  |                                              |                      | lingkungan.                     | melaksanakan tugas.<br>3. Menjalin hubungan dan kerja<br>sama yang harmonis antara |            |
| <b>III</b> Kelas    |                               |                   |  |                                              |                      |                                 | kepala sekolah, guru, tenaga tata<br>usaha, dan masyarakat serta                   |            |
| <b>III</b> Absensi  |                               |                   |  |                                              |                      |                                 | instansi terkait.                                                                  |            |
| <b>图 Jadwal</b>     |                               |                   |  |                                              |                      |                                 | 4. Melengkapi sarana dan<br>prasarana sekolah.                                     |            |
| <b>EB</b> Laporan   |                               |                   |  |                                              |                      |                                 | 5. Menignkatkan pelaksanakan<br>agama, etika dan tata tertib yang                  |            |
|                     |                               |                   |  |                                              |                      |                                 | berlaku disekolah dan dalam<br>lingkungan masyatakatdows                           |            |
|                     |                               |                   |  |                                              |                      |                                 | 6. Menciptakan lingkungan yang Windows.                                            |            |

*Gambar 5. 13 Halaman Data Sekolah*

### 5. Halaman Data Informasi

Halaman data informasi merupakan halaman yang menampilkan judul,deskripsi,gambar,dibuat,diupdate,dari data informasi dengan terdapat informasi serta terdapat tombol edit dan hapus.

| TU                  | $\equiv$                    | SMA 11 Kota Jambi                    |                                       |     |                     |                       |                     | 1 Akun -                   |
|---------------------|-----------------------------|--------------------------------------|---------------------------------------|-----|---------------------|-----------------------|---------------------|----------------------------|
|                     | Informasi                   |                                      |                                       |     |                     |                       |                     | <b>db</b> Home > Informasi |
| <b>O</b> Dashboard  | Show 25                     | $\vee$ entries<br><b>Plilh Semua</b> | <b>Batal Pilh</b><br>Tambah<br>Hapus  |     |                     |                       | Search: cari judul  |                            |
| <b>EB</b> Akun      | Gambar 1 Judul              |                                      | <b>Deskripsi</b>                      | i t | <b>Dibuat</b>       | ĪΤ<br><b>Diupdate</b> | Jî                  | Aksi                       |
| <b>EB</b> Sekolah   | Lihat                       | Jadwal ulangan                       | Ulangan dilaksanakan minggu depan     |     | 2021-01-26 16:46:12 |                       | 2021-02-05 13:44:15 | Edit   Hapus               |
| <b>ED</b> Informasi | Lihat                       | Informasi 2                          | jlkjlsdfsd fsdf sdf sd                |     | 2021-02-05 16:00:41 |                       | 2021-02-05 16:00:41 | Edit Hapus                 |
| <b>ED</b> Mapel     | Lihat                       | jadwal ualngan                       | ulangan akan diakan minggu depan      |     | 2021-02-17 05:35:06 |                       | 2021-02-17 05:35:06 | Edit Hapus                 |
| <b>ED</b> Kelas     | Lihat                       | tugas                                | tugas kumpul nak jangan nga di kumpul |     | 2022-07-13 18:39:04 |                       | 2022-07-13 18:39:04 | Edit Hapus                 |
| <b>III</b> Absensi  |                             |                                      |                                       |     |                     |                       |                     |                            |
| <b>IBWbaL</b>       | Showing 1 to 4 of 4 entries |                                      |                                       |     |                     |                       |                     | Previous<br>Next           |
| <b>EE</b> Laporan   |                             |                                      |                                       |     |                     |                       |                     |                            |

*Gambar 5. 14 Halaman Data Informasi*

6. Halaman Data Mapel

Halaman data mapel merupakan halaman yang menampilkan informasi dari data mapel dengan terdapat informasi nama mapel,kelompk,kkm, serta terdapat tombol edit dan hapus.

| TU                  | SMA 11 Kota Jambi<br>$\equiv$           |                                       |                   |                                                                                                    |                       | $\Delta$ Akun - |  |
|---------------------|-----------------------------------------|---------------------------------------|-------------------|----------------------------------------------------------------------------------------------------|-----------------------|-----------------|--|
|                     | Mapel                                   |                                       |                   |                                                                                                    | @ Home > Mapel        |                 |  |
| <b>O</b> Dashboard  | Show 25<br>$\vee$ entries<br>Plin Semua | <b>Batal PIIIh</b><br>Hapus<br>Tambah |                   |                                                                                                    | Search:<br>cari mapel |                 |  |
| <b>ED</b> Akun      | No Ĵ <sub>⊫</sub> Nama                  | Kelompok                              | Îî.<br><b>KKM</b> | Îî                                                                                                    | Aksl                  | ĴŤ              |  |
| <b>EB</b> Sekolah   | <b>IPA</b><br>1                         | A                                     |                   |                                                                                                    | Edit Hapus            |                 |  |
| <b>EB</b> Informasi | <b>IPS</b><br>$\overline{\mathbf{c}}$   | A                                     |                   |                                                                                                    | Edit Hapus            |                 |  |
| <b>III</b> Mapel    | 3<br>Bahasa Indonesia                   | A                                     |                   |                                                                                                    | Edit Hapus            |                 |  |
| <b>ED</b> Kelas     | Seni Budaya<br>4                        | B                                     |                   |                                                                                                    | Edit Hapus            |                 |  |
| <b>ED</b> Absensi   | 5<br>Penjas                             | B                                     |                   |                                                                                                    | Edit   Hapus          |                 |  |
| <b>III</b> Jadwal   | Bahasa Inggris<br>6                     | $\overline{A}$                        |                   |                                                                                                    | <b>Edit</b> Hapus     |                 |  |
|                     | $\overline{7}$<br>Matematika            | $\overline{A}$                        |                   |                                                                                                    | Edit Hapus            |                 |  |
| <b>田 Laporan</b>    | 8<br>Prakarya                           | B                                     |                   |                                                                                                    | Edit Hapus            |                 |  |
|                     | 9<br>Pendidikan Agama                   | A                                     |                   | Activate<br>$\mathcal{C}^{\mathbb{C}} = \mathcal{L} = \mathcal{C} = \mathcal{L} \mathcal{L}^{\mathbb{C}}$ | Edit Hapus            |                 |  |

*Gambar 5. 15 Halaman Data Mapel*

## 7. Halaman Data Kelas

Halaman data kelas merupakan halaman yang menampilkan informasi dari data kelas dengan terdapat informasi nama kelas,wali kelas,ketua kelas,ruang,serta terdapat tombol edit dan hapus.

|                      | Kelas                                                                   |                                         | <b>&amp;</b> Home > Kelas        |
|----------------------|-------------------------------------------------------------------------|-----------------------------------------|----------------------------------|
| <b>O</b> Dashboard   | Show 10<br>$\vee$ entries<br>Batal Pillh<br>Pillh Semua<br><b>Hapus</b> | Tambah                                  | Search: cari kelas               |
| <b>BB</b> Akun       | No $1$ Wall Kelas                                                       | IJ.<br>Nama Kelas<br><b>Ketua Kelas</b> | ĴŤ<br>ĴŤ.<br>ĴŤ<br>Aksi<br>Ruang |
| <b>ED</b> Sekolah    | 11<br>LIDYA APRIANTI, S.Pd                                              | IX.1                                    | $R-1$<br>Edit Hapus              |
| <b>III</b> Informasi | 12<br>ZHUMIRAS, S.Pd.I                                                  | IX.2                                    | $R-2$<br>Edit Hapus              |
| <b>ED</b> Mapel      | 13<br>JUNIAR, S.Pd                                                      | IX.3                                    | $R-3$<br><b>Edit</b>   Hapus     |
| <b>III</b> Kelas     | 14<br>SULISTYANI, S.Pd                                                  | IX.4                                    | $R-4$<br>Edit Hapus              |
| <b>ED</b> Absensi    | 15<br>JUFRIZAR, S.Pd                                                    | IX.5                                    | $R-5$<br>Edit   Hapus            |
| <b>EB</b> Jadwal     | 16<br>NUR ASIYAH, S.Pd                                                  | IX.6                                    | $R-6$<br>Edit   Hapus            |
| <b>ED</b> Laporan    | Showing 11 to 16 of 16 entries                                          |                                         | Previous<br>2 Next               |

*Gambar 5. 16 Halaman Data Kelas*

8. Halaman Data Absensi

Halaman data absensi merupakan halaman yang menampilkan informasi dari data absensi dengan terdapat informasi mapel&kelas,tanggal,serta terdapat tombol edit dan hapus.

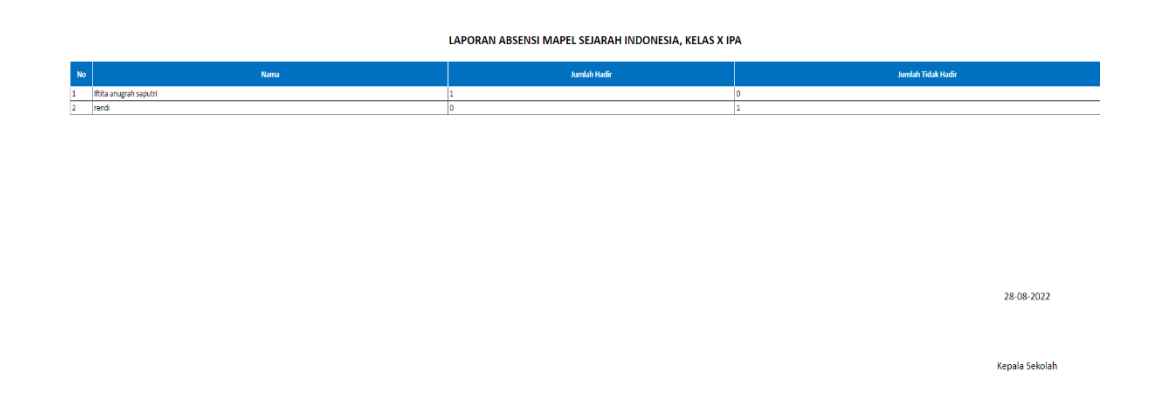

*Gambar 5. 17 Halaman Data Absensi*

#### 9. Halaman Data Jadwal

Halaman data jadwal merupakan halaman yang menampilkan informasi dari data jadwal dengan terdapat informasi mapel,guru,hari,dari jam,sampai jam,status,serta terdapat tombol edit dan hapus.

| τυ                  | $\equiv$                                       | SMA 11 Kota Jambi                         |                          |                       |                      | $2$ Akun -                     |
|---------------------|------------------------------------------------|-------------------------------------------|--------------------------|-----------------------|----------------------|--------------------------------|
|                     | Jadwal                                         |                                           |                          |                       |                      | @ Home > Jadwal                |
| <b>O</b> Dashboard  | Show 25<br>$\vee$ entries                      | Batal Pilih<br>Pilh Semua<br><b>Hapus</b> | Tambah                   |                       | Search: Filter       |                                |
| <b>ED</b> Akun      | lī<br>It<br>Mapel                              | ÎŤ.<br>Guru                               | Harl IT                  | Darl Jam   Sampal Jam | ĪŤ.<br><b>Status</b> | - It<br>Aksl                   |
| <b>ED</b> Sekolah   | Bahasa Inggris<br>1                            | YUSMANIAR, S.Pd                           | $\overline{7}$<br>Senin  | $\overline{9}$        | On Schedule          | Edit Hapus                     |
| <b>ED</b> Informasi | $\overline{2}$<br>Matematika                   | RISDA DEWI, S.Pd                          | Senin                    | 11<br>10              | On Schedule          | Edit Hapus                     |
| <b>ID</b> Mapel     | 3<br>Bahasa Indonesia                          | SISWARTINI, S.Pd                          | 11<br>Senin              | 12                    | On Schedule          | Edit   Hapus                   |
| <b>III</b> Kelas    | Penjas<br>4                                    | DEDI HENDRIYANTO, S.Pd                    | $\overline{7}$<br>Selasa | 8                     | Incoming             | Edit   Hapus                   |
| <b>ED</b> Absensi   | 5<br>Pendidikan Agama                          | MARFUAH, S.Aq                             | 8<br>Selasa              | 10                    | Incoming             | Edit Hapus                     |
| <b>III</b> Jadwal   | 6<br><b>IPA</b><br>Showing 1 to 6 of 6 entries | LISARYADI, S.Pd                           | 11<br>Selasa             | 12                    | Incoming             | Edit Hapus<br>Next<br>Previous |
| <b>MILLIANOON</b>   |                                                |                                           |                          |                       |                      |                                |

*Gambar 5. 18 Halaman Data Jadwal*

### 10. Laporan Data Siswa

Tampilan output laporan data siswa ini menampilkan informasi mengenai data-data siswa di SMA Negeri 11 Kota Jambi. Dibawah ini merupakan tampilan dari output laporan siswa :

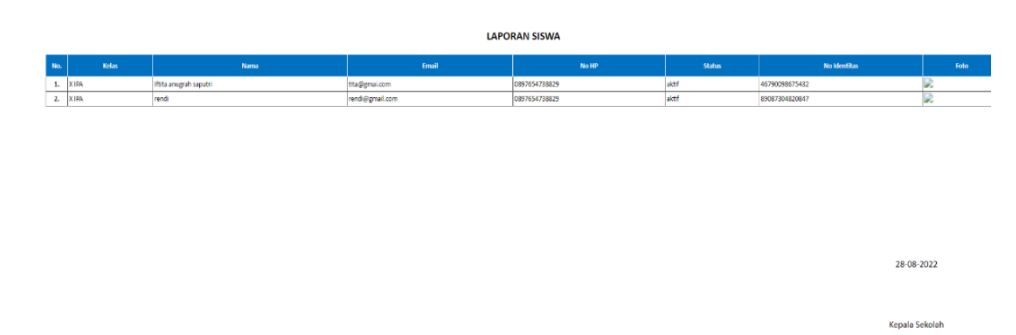

*Gambar 5. 19 Laporan Data Siswa*

#### 11. Laporan Data Guru

Tampilan output laporan data guru ini menampilkan informasi mengenai data-data guru di SMA Negeri 11 Kota Jambi. Dibawah ini merupakan tampilan dari output laporan guru :

|                |              |                           | <b>LAPORAN GURU</b> |                |               |                                                          |      |
|----------------|--------------|---------------------------|---------------------|----------------|---------------|----------------------------------------------------------|------|
| No.            | <b>Kelas</b> | Nama                      | Email               | No HP          | <b>Status</b> | <b>No Identitas</b>                                      | Foto |
| л.             |              | ABDUL KADIR, S.Pd.I.      | guru1@gmail.com     | 000000000000   | aktif         | 19790713 200604 1 006                                    | L.   |
| $\mathbf{z}$   |              | DRS. SUGENG, S.Pd         | guru2@gmail.com     | 000000000000   | aktif         | 19610124 199003 1001                                     | в    |
| B.             |              | SISWARTINI, S.Pd          | guru3@gmail.com     | 000000000000   | aktif         | 19620915 198602 2002                                     | Б    |
| A.             |              | ISMI YERNI, S.Pd          | guru4@gmail.com     | 00000000000    | aktif         | 19080214 199705 2 002                                    | D    |
| ×              |              | RAHMIYATL YS, S.Pd        | guru5@gmail.com     | 000000000000   | aktif         | 19740611 199903 2 003                                    | D.   |
| 6              |              | CHRISNADI NEVIANTO, S.Fd  | guru6@gmail.com     | 000000000000   | aktif         | 19691123 199203 1002                                     | Б    |
| $\mathbf{z}$   |              | SUBARI, S.Pd.             | guru7@gmail.com     | 000000000000   | aktif         | 19690210 200312 1 004                                    | D    |
| 8.             |              | METTY HARTINA, M.Pd.      | puru8@pmail.com     | 000000000000   | aktif         | 19770524 200604 2 011                                    | Б    |
| 9 <sub>1</sub> |              | FITRI HANDAWANI, S.Pd     | puru9@gmail.com     | 000000000000   | aktif         | 19800918 200501 2017                                     | L.   |
| 10.            |              | HAUMATUSSA'DIYAH, M.Pd.I. | guru10@gmail.com    | 000000000000   | aktif         | 19820101 200604 2 036                                    | в    |
| 11.            |              | YUSMANIAR, S.Pd.          | guru11@gmail.com    | 000000000000   | aktif         | 19730401 200501 2 006                                    | B    |
| 12.            |              | RISDA DEWL S.Pd           | guru12@gmail.com    | 000000000000   | aktif         | 19780701 200501 2 011                                    | D    |
| 13.            |              | SULISTYANI, S.Pd.         | guru13@gmail.com    | 000000000000   | aktif         | 19800914 200501 2 008                                    | D    |
| 14.            |              | ZHUMIRAS, S.Pd.)          | guru14@gmail.com    | 000000000000   | aktif         | 29801009 200604 2005                                     | Б    |
| 15.            |              | <b>NUR ASTRAH, S.Pd</b>   | guru15@gmail.com    | 000000000000   | aktif         | 19810828 200501 2 005                                    | D    |
| 16.            |              | DEDI HENDRIVANTO, S.P.    | guru16@gmail.com    | 000000000000   | aktif         | 19830727 200902 1 006                                    | D.   |
| 17.            |              | LIDYA APRIANTI, S.Pd.     | guru17@gmail.com    | 000000000000   | aktif         | 19860410 201001 2 009                                    | Б    |
| 18.            |              | MURDIVATI, M.H.           | guru18@gmail.com    | 000000000000   | aktif         | 19691106 200701 2 007                                    | Þ    |
| 19.            |              | LISARYADI, S.Pd.          | guru19@gmail.com    | 000000000000   | aktif         | 19711110 200701 1 007                                    | D    |
| 20.            |              | MARFUAH, S.Ag.            | guru 20@gmail.com   | 000000000000   | aktif         | 19671004 200701 2005                                     | L.   |
| 21.            |              | EVY LEONI, S.Pd.          | guru21@gmail.com    | 000000000000   | aktif         | 19690823 200701 2027                                     | D.   |
| 22.            |              | AFSYAH KURNIATY, S.Pt.    | guru22@gmail.com    | 000000000000   | aktif         | 19720421 200701 2 017                                    | D    |
| 23.            |              | JUNIAR, S.Pd.             | guru21@gmail.com    | 000000000000   | aktif         | 19770610 200701 2 009                                    |      |
| 24.            |              | ADRIANTO IDRIS, S.P.      | guru24@gmail.com    | 000000000000   | aktif         |                                                          | B    |
| 25.            |              | JUFRIZAR, S.Pd.           | guru 25@gmail.com   | 000000000000   | aktif         |                                                          |      |
| 26.            |              | TRI HARIYANI, S.Pd        | guru26@gmail.com    | 000000000000   | aktri         | 19750912 200902 2 005 O TO Settings to activate pandows. |      |
| 27.            |              | RUSMANIZAR, S.Pd          | guru27@gmail.com    | 000000000000   | aktif         | 19841107 201001 2 005                                    | D    |
|                |              | $\blacksquare$<br>$\sim$  | - ^^ -              | $\blacksquare$ |               |                                                          |      |

*Gambar 5. 20 Laporan Data Guru*

## 12. Laporan Data Kelas

Tampilan output laporan data kelas ini menampilkan informasi mengenai data-data kelas di SMA Negeri 11 Kota Jambi. Dibawah ini merupakan tampilan dari output laporan kelas:

| No. | <b>Wall Kelas</b>           | <b>Ketua Kelas</b> | Nama            | Ruang      |
|-----|-----------------------------|--------------------|-----------------|------------|
|     | 1. SISWARTINI, S.Pd         |                    | Ve.1            | R-6        |
|     | 2. RAHMIYATI, YS. S.Pd.     |                    | VII.2           | <b>B-7</b> |
|     | 8. EISAKYADI, S.Pd.         |                    | VI.Z            | 営業         |
|     | 4. CHRISNADI NEVIANTO, S.Pd |                    | VII.4           | <b>RO</b>  |
|     | 5. VUSMANIAR, S.Pd.         |                    | VII.4           | 8-10       |
|     | 6. FITRI HANDAYANI, S.Pd    |                    | Ve.5            | 8-11       |
|     | 7. EVY LEONI, S.Pd.         |                    | VI.6            | 8-12       |
|     | 8. TATI SULASTRI, S.Kom     |                    | <b>VILL</b>     | R-13       |
|     | 9. DEDI HENDRIYANTO, S.Rd.  |                    | Vii.2           | 8-14       |
|     | 10. TRI HARTSANI, S.Pd.     |                    | MIL2            | R-15       |
|     | 11. LIDYA APRIANTI, S.Pd    |                    | 10 <sub>2</sub> | 84         |
|     | 12. ZHUMIRAS, S.Pd.I.       |                    | <b>DO</b>       | <b>B-2</b> |
|     | 13. JUNIAR S.Rd             |                    | 18.3            | 8.3        |
|     | 14. SULISTIANI, S.Pd.       |                    | 13C4            | <b>B-4</b> |
|     | 15. JUFRIZAR, S.Pd.         |                    | 12.5            | RS.        |
|     | 16. NUR ASYAH, S.Pd         |                    | 1000            | R6         |

*Gambar 5. 21 Laporan Data Kelas*

## **5.2 PENGUJIAN SISTEM**

Pengujian menu *login* digunakan untuk memastikan bahwa form menu *Login* telah dapat digunakan dengan baik dan sesuai dengan fungsinya.

## **1. Pengujian Login**

Berikut ini merupakan tabel pengujian login yang dilakukan agar user dapat mengakses menu yang terdapat disistem sesuai dengan levelnya masingmasing.

| <b>Deskripsi</b> | <b>Prosedur</b>                                                                                                    | <b>Masukan</b>                                        | Keluaran                                                                      | <b>Hasil</b>                                                                         | Kesimpulan |
|------------------|----------------------------------------------------------------------------------------------------|-------------------------------------------------------|-------------------------------------------------------------------------------|--------------------------------------------------------------------------------------|------------|
|                  | Pengujian                                                                                                    |                                                       | yang                                                                          | yang                                                                                 |            |
|                  |                                                                                                    |                                                       | <b>Diharapkan</b>                                                             | didapat                                                                              |            |
| Login            | - Klik<br>menu<br>login<br>Maskan<br>usernam<br>$e$ dan<br>passwor<br>$d$ yang<br>benar<br>Klik<br>tombol<br>login                                        | Username,<br>password,<br>dan klik<br>tombol<br>login | pengguna<br>masuk<br>kedalam<br>sistem dan<br>dapatkan<br>mengakses<br>sistem | pengguna<br>masuk<br>kedalam<br>sistem dan<br>dapatkan<br>mengakses<br>sistem        | Berhasil   |
| Login            | Buka<br>$\qquad \qquad -$<br>menu<br>login<br>Tidak<br>$\overline{\phantom{0}}$<br>masukan<br>usernam<br>e dan<br>passwor<br>d<br>Klik<br>tombol<br>login | Klik<br>tombol<br>login                               | Tamrpilkan<br>pesan error<br>bahwa<br>masukan<br>"Maaf, Anda<br>Gagal Login"  | Tamrpilkan<br>pesan error<br>bahwa<br>masukan<br>"Maaf<br>Anda<br>Gagal<br>$Login$ " | Berhasil   |

*Tabel 5. 1 Tabel Pengujian Login*

# **2. Pengujian Mengelola Data Guru**

Pada tahapan ini dilakukan pengujian data guru untuk mengetahui apakah berjalan dengan baik atau tidak yang mana terdapat kegiatan menambah, mengubah, dan menghapus. Berikut pengujian data guru pada tabel berikut:

| <b>Deskripsi</b>                 | Prosedur                                                                                                    | <b>Masukan</b>                                                                    | Keluaran yang                                                  | <b>Hasil</b>                                                           | Kesimpulan |
|----------------------------------|----------------------------------------------------------------------------------------------------|-----------------------------------------------------------------------------------|----------------------------------------------------------------|------------------------------------------------------------------------|------------|
|                                  | Pengujian                                                                                                    |                                                                                   | diharapkan                                                     | Yang                                                                   |            |
|                                  |                                                                                                    |                                                                                   |                                                                | <b>Didapat</b>                                                         |            |
| Menampilkan<br>form data<br>Guru | - User memilih<br>menu 'guru'                                                                                       | Klik menu<br>Guru                                                                 | Menampilkan<br>form data guru                                  | Menam<br>Pilkan<br>Form<br>Data<br>Guru                                | Baik       |
| Tambah<br>data guru              | -Pilih menu'data<br>guru'<br>- Masukan data<br>guru pada form<br>data guru<br>-Klik tombol<br>simpan                | nip, nama,<br>kelamin,<br>alamat<br>tinggal, no.<br>telpon,<br>status aktif.      | Menampilkan<br>pesan data<br>berhasil<br>ditambahkan           | Menam<br>pilkan<br>pesan<br>data<br>berhasil<br>ditamba<br>hkan        | Baik       |
|                                  | -Pilih menu' <i>data</i><br>guru'<br>- Masukan data<br>guru pada<br><i>form</i> data guru<br>- Klik<br>tombolsimpan | Data tidak<br>diisi<br>secara<br>lengkap,<br>tombol<br>simpan                     | Menampilkan<br>bahwa<br>pesan<br>data masih ada<br>yang kosong | Menam<br>pilkan<br>pesan<br>bahwa<br>data<br>masih<br>ada yg<br>kosong | Baik       |
| Ubah data<br>guru                | -Pilih menu<br>'data guru'<br>-Klik tombol<br>'update' pada<br>record data yg<br>dipilih                            | nip,<br>nama,<br>kelamin,<br>alamat<br>tinggal,<br>no.telpon,<br>status<br>aktif. | Data berhasil<br>diubah                                        | Data<br>berhasil<br>diubah                                             | Baik       |

*Tabel 5. 2 Pengujian Mengelola Data Guru*

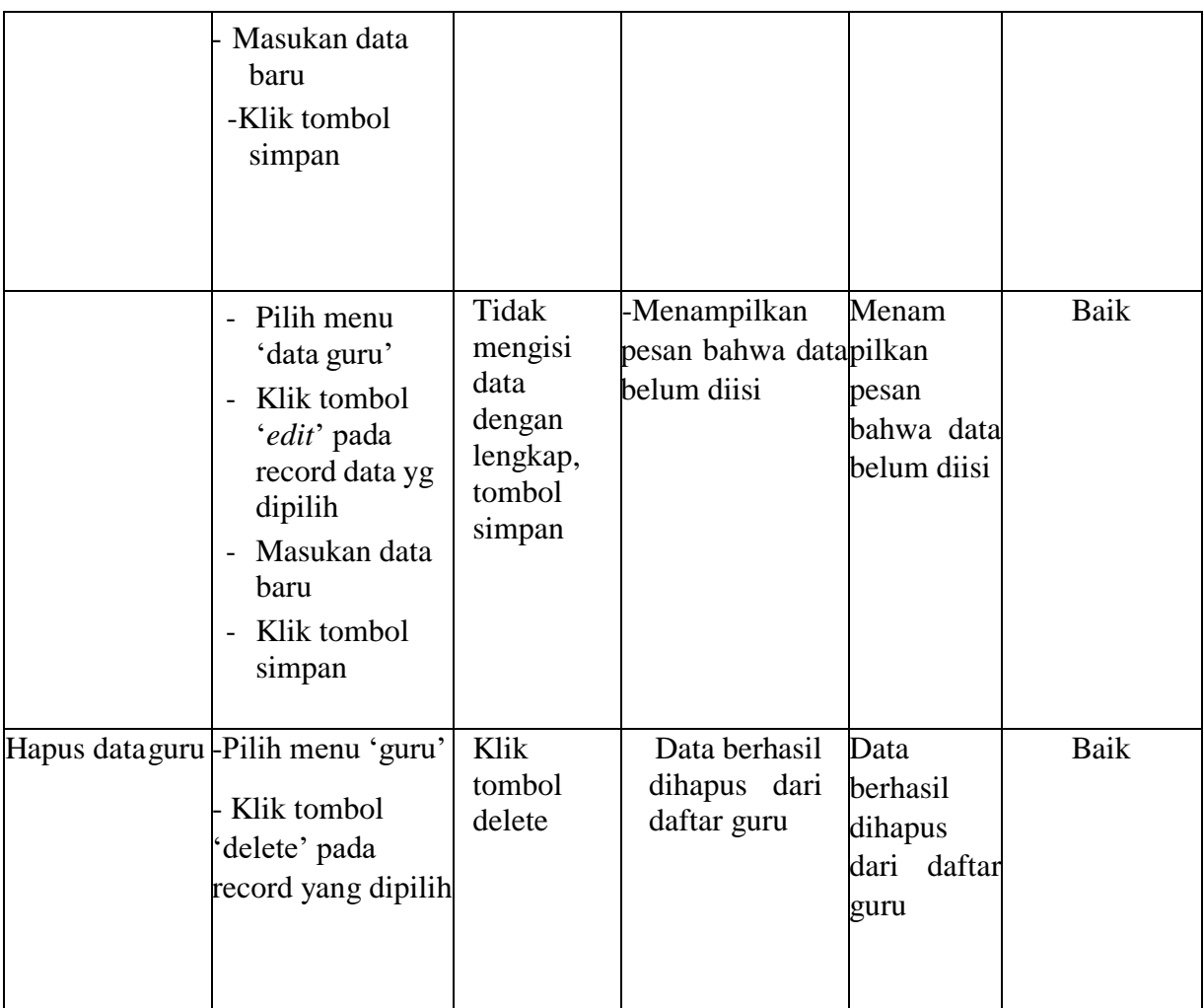

# **3. Pengujian Mengelola Data Siswa**

Pada tahapan ini dilakukan pengujian mengelola data siswa untuk mengetahui apakah berjalan dengan baik atau tidak yang mana terdapat kegiatanmenambah, mengubah, dan menghapus. Berikut pengujian modul pada tabel berikut:

| <b>Deskripsi</b>                  | <b>Prosedur</b><br>Pengujian                                                                                                | <b>Masukan</b>                                                                                                    | Keluaran yang<br>diharapkan                          | <b>Hasil</b> yang<br>didapat                         | Kesimpulan |
|-----------------------------------|----------------------------------------------------------------------------------------------------|----------------------------------------------------------------------------------------------------|------------------------------------------------------|------------------------------------------------------|------------|
| Menampilk<br>an form<br>datasiswa | - User<br>memilih<br>menu<br>data <sup>.</sup><br>siswa'                                                                    | Klik menu<br>siswa                                                                                                    | Menampilkan<br>form data siswa                       | Menampilkan<br>form data<br>Siswa                    | Baik       |
| Tambah<br>data<br>siswa           | - Pilih<br>menu'data<br>siswa'<br>- Masukan<br>data<br>siswa<br>pada<br>form<br>data<br>siswa<br>- Klik<br>Tombolsimp<br>an | nis, nisn,<br>nama<br>siswa,<br>jenis<br>kelamin,<br>agama,<br>tempat<br>lahir,<br>tanggal<br>lahir,<br>alamat<br>lengkap,<br>no. telpon,<br>foto<br>siswa,<br>tahun<br>angkatan,<br>status<br>aktif. | Menampilkan<br>pesan data<br>berhasil<br>ditambahkan | Menampilkan<br>pesan data<br>berhasil<br>ditambahkan | Baik       |

*Tabel 5. 3 Pengujian Mengelola Data Siswa*

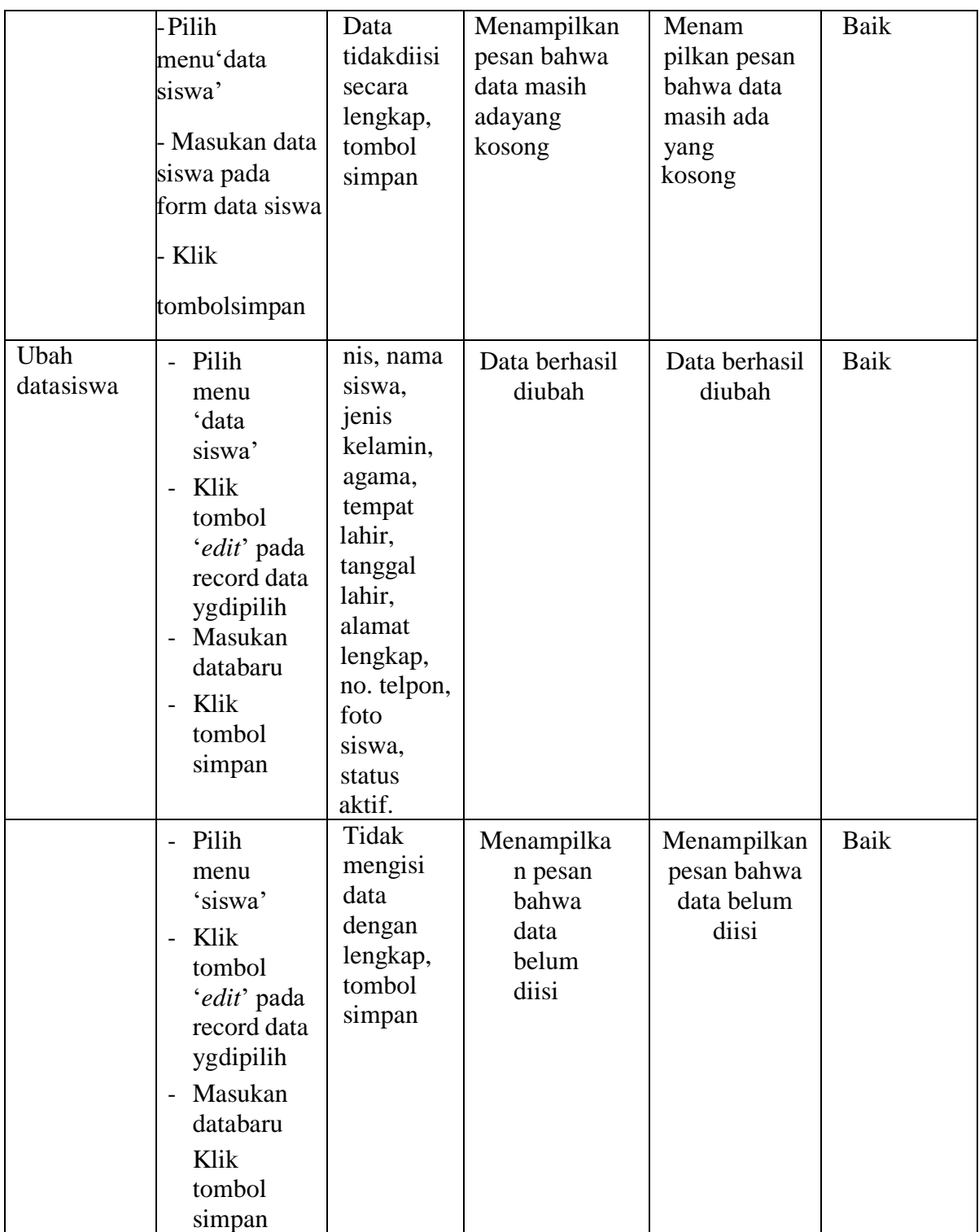

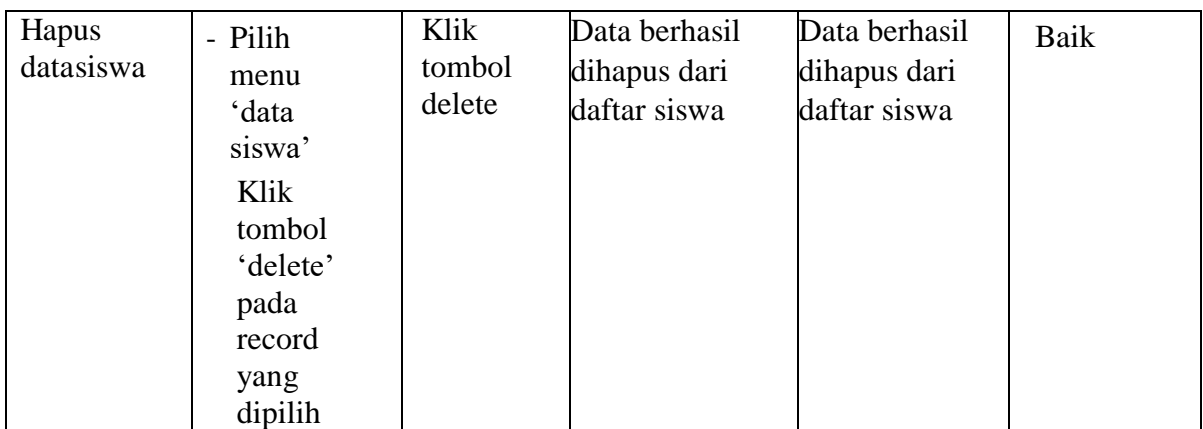

## **4. Pengujian Mengelola Data Sekolah**

Berikut ini merupakan tabel pengujian update data sekolah yang dilakukan oleh admin agar dapat menambah dan mengupdate data sekolah yang terdapat disistem.

| <b>Deskripsi</b> | <b>Prosedur</b> | <b>Masukan</b> | Keluaran    | <b>Hasil</b> | <b>Kesimpulan</b> |
|------------------|-----------------|----------------|-------------|--------------|-------------------|
| Pengujian        | -Mengakses      | - Form         | Data        | Data         | Baik              |
| mengupda         | website         | update         | tersimpan   | tersimpan    |                   |
| te sekolah       | - Login         | data           | ke database | ke database  |                   |
|                  | sebagai         | sekolah        | Tampilkan   | Tampilkan    |                   |
|                  | admin           | - Klik         | pesan       | pesan        |                   |
|                  | -Klik menu      | tombol         | "berhasil   | "berhasil    |                   |
|                  | sekolah         | simpan         | mengupdate  | mengupdate   |                   |
|                  | - Klik          |                | sekolah"    | sekolah"     |                   |
|                  | tombol          |                | Menampilka  | Menampilka   |                   |
|                  | edit            |                | n halaman   | n halaman    |                   |
|                  |                 |                | sekolah     | sekolah      |                   |
|                  |                 |                | kembali     | kembali      |                   |
|                  |                 |                |             |              |                   |

*Tabel 5. 4 Tabel Pengujian Mengelola Data Sekolah*

## **5. Pengujian Mengelola Data Informasi**

Berikut ini merupakan tabel pengujian input data informasi yang dilakukan oleh

admin agar dapat menambah dan mengudpate data informasi.

| <b>Deskripsi</b> | <b>Prosedur</b> | <b>Masukan</b> | <b>Keluaran</b>  | <b>Hasil</b>    | Kesimpulan |
|------------------|-----------------|----------------|------------------|-----------------|------------|
| Pengujian        | Mengakses       | - Judul        | -Menampilkan     | Menampilkan     | Baik       |
| menambah         | website         | -Deskripsi     | pesan "Berhasil  | pesan           |            |
| informasi        | - Login         | - Foto         | Menambah         | "Berhasil       |            |
|                  | sebagai         | - Klik         | Informasi"       | Menambah        |            |
|                  | admin, atau     | tombol         | - Menampilkan    | Informasi"      |            |
|                  | guru            | simpan         | halaman          | Menampilkan     |            |
|                  | - Klik menu     |                | informasi        | halaman         |            |
|                  | informasi       |                | Kembali          | permohonan      |            |
|                  | - Klik          |                |                  | kembali         |            |
|                  | tombol          |                |                  |                 |            |
|                  | tambah          |                |                  |                 |            |
| Pengujian        | -Mengakses      | - Form         | - Data tersimpan | Data            | Baik       |
| mengupdate       | website         | update         | ke database      | tersimpan ke    |            |
| informasi        | -Login          | data           | - Tampilkan      | database        |            |
|                  | sebagai         | informasi      | pesan "berhasil  | Tampilkan       |            |
|                  | admin           | - Klik         | mengupdate       | pesan "berhasil |            |
|                  | -Klik menu      | tombol         | informasi"       | mengupdate      |            |
|                  | informasi       | simpan         | -Mengembalikan   | informasi"      |            |
|                  | -Klik           |                | ke form update   | Mengembalika    |            |
|                  | tombol          |                | informasi        | n ke form       |            |
|                  | Edit            |                |                  | update          |            |
|                  |                 |                |                  | informasi       |            |
|                  |                 |                |                  |                 |            |
| Pengujian        | -Mengakses      | -Pilih data    | - Menampilkan    | Menampilkan     | Baik       |
| menghapus        | website         | yang ingin     | pesan "Berhasil  | pesan           |            |
| informasi        | - Login         | dihapus        | Menghapus        | "Berhasil       |            |
|                  | sebagai         | -Klik          | Informasi"       | Menghapus       |            |
|                  | admin           | tombol         | - Data terhapus  | Informasi"      |            |
|                  | -Klik menu      | hapus          | dari database.   | Data terhapus   |            |
|                  | informasi       |                |                  | dari database.  |            |
|                  | - Klik          |                |                  |                 |            |
|                  | tombol          |                |                  |                 |            |
|                  | Hapus           |                |                  |                 |            |

*Tabel 5. 5 Tabel Pengujian Mengelola Data Informasi*

# **6. Pengujian Mengelola Data Mapel**

Berikut ini merupakan tabel pengujian input data mapel yang dilakukan oleh admin agar dapat menginput mapel yang dibutuhkan.

| <b>Deskripsi</b> | <b>Prosedur</b> | <b>Masukan</b> | <b>Keluaran</b> | <b>Hasil</b>   | Kesimpulan |
|------------------|-----------------|----------------|-----------------|----------------|------------|
| Pengujian        | - Mengakses     | - Nama         | - Menampilkan   | Menampilkan    | Baik       |
| menamba          | website         | - Klik         | pesan           | pesan          |            |
| h mapel          | - Login         | tombol         | "Berhasil       | "Berhasil      |            |
|                  | sebagai         | simpan         | Menambah        | Menambah       |            |
|                  | admin           |                | Mapel"          | mapel"         |            |
|                  | -Klik menu      |                | - Menampilkan   | Menampilkan    |            |
|                  | mapel           |                | halaman mapel   | halaman        |            |
|                  | - Klik          |                | kembali         | Mapel          |            |
|                  | tombol          |                |                 | kembali        |            |
|                  | tambah          |                |                 |                |            |
| Pengujian        | - Mengakses     | - Form         | - Data          | Data           | Baik       |
| mengupda         | website         | update         | tersimpan ke    | tersimpan ke   |            |
| te mapel         | - Login         | data mapel     | database        | database       |            |
|                  | sebagai         | - Klik         | - Tampilkan     | Tampilkan      |            |
|                  | admin           | tombol         | pesan "berhasil | pesan          |            |
|                  | -Klik menu      | simpan         | mengupdate      | "berhasil      |            |
|                  | mapel           |                | mapel"          | mengupdate     |            |
|                  | Klik tombol     |                | - Menampilkan   | mapel"         |            |
|                  | Edit            |                | halaman mapel   | Menampilkan    |            |
|                  |                 |                | kembali         | halaman        |            |
|                  |                 |                |                 | mapel          |            |
|                  |                 |                |                 | kembali        |            |
|                  |                 |                |                 |                |            |
| Pengujian        | - Mengakses     | - Pilih data   | - Menampilkan   | Menampilkan    | Baik       |
| menghapu         | website         | yang ingin     | pesan           | pesan          |            |
| s mapel          | - Login         | dihapus        | "Berhasil       | "Berhasil      |            |
|                  | sebagai         | - Klik         | Menghapus       | Menghapus      |            |
|                  | admin           | tombol         | Mapel"          | Mapel"         |            |
|                  | - Klik menu     | hapus          | - Data terhapus | Data terhapus  |            |
|                  | mapel           |                | dari database.  | dari database. |            |
|                  | Klik tombol     |                |                 |                |            |
|                  | Hapus           |                |                 |                |            |

*Tabel 5. 6 Tabel Pengujian Mengelola Data Mapel*

# **7. Pengujian Mengelola Data Kelas**

Berikut ini merupakan tabel pengujian input data kelas yang dilakukan oleh admin sebagai penginput data kelas sebagai penginput data kelas.

| <b>Deskripsi</b> | <b>Prosedur</b>  | <b>Masukan</b> | <b>Keluaran</b> | <b>Hasil</b> | Kesimpulan |
|------------------|------------------|----------------|-----------------|--------------|------------|
| Pengujian        | - Mengakses      | - wali         | - Menampilkan   | Menampilk    | Baik       |
| menamba          | website          | kelas          | pesan           | an pesan     |            |
| h Kelas          | - Login          | - ketua        | "Berhasil       | "Berhasil    |            |
|                  | sebagai          | kelas          | Menambah        | Menambah     |            |
|                  | admin            | - nama         | Kelas"          | Kelas"       |            |
|                  | -Klik menu       | kelas          | - Menampilkan   | Menampilk    |            |
|                  | <b>Informasi</b> | - ruang        | halaman kelas   | an halaman   |            |
|                  | - Klik           |                | Kembali         | Kelas        |            |
|                  | tombol           |                |                 | Kembali      |            |
|                  | tambah           |                |                 |              |            |
| Pengujian        | - Mengakses      | - Form         | - Data          | Data         | Baik       |
| mengupda         | website          | update         | tersimpan ke    | tersimpan    |            |
| te Kelas         | - Login          | data Kelas     | database        | ke database  |            |
|                  | sebagai          | - Klik         | - Tampilkan     | Tampilkan    |            |
|                  | admin            | tombol         | pesan "berhasil | pesan        |            |
|                  | -Klik menu       | edit           | mengupdate      | "berhasil    |            |
|                  | Kelas            |                | data kelas"     | menambah     |            |
|                  | Klik tombol      |                | - Menampilkan   | kelas"       |            |
|                  | Edit             |                | halaman Kelas   | Menampilk    |            |
|                  |                  |                | Kembali         | an halaman   |            |
|                  |                  |                |                 | Kelas        |            |
|                  |                  |                |                 | kembali      |            |
| Pengujian        | - Mengakses      | - Pilih        | - Menampilkan   | Menampilk    | Baik       |
| menghapu         | website          | data yang      | pesan           | an pesan     |            |
| s kelas          | - Login          | ingin          | "Berhasil       | "Berhasil    |            |
|                  | sebagai          | dihapus        | Menghapus       | Menghapus    |            |
|                  | admin            | - Klik         | kelas"          | Kelas"       |            |
|                  | - Klik menu      | tombol         | - Data terhapus | Data         |            |
|                  | kelas            | hapus          | dari database.  | terhapus     |            |
|                  | Klik tombol      |                |                 | dari         |            |
|                  | Hapus            |                |                 | database.    |            |

*Tabel 5. 7 Tabel Pengujian Mengelola Data Kelas*

## **5.3 ANALISIS HASIL YANG DICAPAI OLEH SISTEM**

Setelah selesai melakukan implementasi dans pengujian, adapun Analisis hasilyang dicapai sistem ini adalah sebagai berikut:

#### **5.3.1 Kelebihan Sistem**

Setelah melakukan pengujian terhadap sistem yang dibuat dapat dijabarkan mengenai kelebihan sistem yang dapat dilihat sebagai berikut:

- Sistem dibangun berbasis *web* sehingga dapat diakses kapanpun dan dimanapun.
- Guru dapat meng*input*kan nilai langsung ke sistem, sehingga guru tidak perlu merekap secara manual.
- Memudahkan siswa untuk melihat hasil belajar yang siswa lakukan disekolah.

#### **5.3.2 Kekurangan Sistem**

Setelah melakukan pengujian terhadap sistem yang telah dibuat terdapat kekurangan sistem yang dapat dilihat sebagai berikut :

- Tampilan yang terlalu sederhana.
- Sistem masih berfokus ke pendataan siswa